# **Perancangan Aplikasi Virtual Reality Bangun Ruang Dengan Menggunakan Aplikasi Blender Dan Unity 3D**

#### **Fahri Ardhana<sup>1</sup> , Ummul Khair<sup>2</sup> , Mufida Khairani<sup>3</sup>**

1,2,3Program Studi Teknik Informatika, Fakultas Teknik dan Komputer, Universitas Harapan Medan

> e-mail: <sup>1</sup>fahriardhana95@gmail.com, <sup>2</sup>ummul.kh@gmail.com,  $3$ mufida.khairani@gmail.com

#### **ABSTRAK**

Penelitian ini merinci perancangan aplikasi virtual reality (VR) untuk membuat virtual reality bangun ruang dengan menggabungkan aplikasi Blender dan Unity 3D. Latar belakang masalah mencerminkan kebutuhan akan solusi inovatif dalam visualisasi dan perancangan bangun ruang yang lebih realistis. Metode pengembangan melibatkan penggunaan Blender untuk pembuatan model 3D dan integrasi dengan Unity 3D untuk menciptakan pengalaman virtual reality yang interaktif. Tujuan penelitian ini adalah menghasilkan alat perancangan yang memanfaatkan teknologi virtual reality dengan efektivitas tinggi, meningkatkan pemahaman konsep arsitektural, dan memperbaiki efisiensi desain. Dengan demikian, penelitian ini berupaya menyumbangkan solusi yang signifikan dalam domain perancangan bangun ruang dengan memanfaatkan Blender dan Unity 3D dalam lingkungan virtual reality.

**Kata kunci**: *Virtual Reality, Blender, Unity 3D,* bangun ruang, Interaktif.

#### *ABSTRACT*

*This research details the design of a virtual reality (VR) application to create a virtual reality building space by combining the Blender and Unity 3D applications. The background of the problem reflects the need for innovative solutions in the visualization and design of more realistic spatial structures. The development method involves using Blender for 3D modeling and integration with Unity 3D to create an interactive virtual reality experience. The aim of this research is to produce a design tool that utilizes virtual reality technology with high effectiveness, increases understanding of architectural concepts, and improves design efficiency. Thus, this research seeks to contribute significant solutions in the spatial design domain by utilizing Blender and Unity 3D in a virtual reality environment. Keywords: Virtual Reality, Blender, Unity 3D, building space, Interactive.*

#### **1. PENDAHULUAN**

Teknologi di masa sekarang ini mengalami perkembangan yang sangat pesat, khususnya di bidang Teknologi Informasi. Perkembangan teknologi ini menyebabkan pola pikir dan pola hidup manusia juga ikut mengalami perkembangan yang sangat pesat. Seiring cepatnya perkembangan teknologi informasi, *handphone* telah berevolusi menjadi smartphone yang canggih yang fungsinya tidak hanya untuk menerima telepon atau pesan singkat saja. *Handphone* juga bisa berfungsi sebagai alat memotret, merekam segala aktivitas, sebagai sarana berbagai informasi di seluruh dunia. Bahkan *handphone* juga bisa digunakan sebagai alat media pembelajaran untuk anak-anak di

pendidikannya[1]. Adapun tujuan penelitian ini adalah untuk mendiskripsikan proses pengembangan media 3 dimensi (3D) berbasis *virtual reality*. Penelitian ini menunjukkan bahwa aplikasi *Virtual Reality* dapat meningkatkan minat dan pemahaman siswa terhadap konsep matematika yang rumit.

Saat ini cara mengajar lebih berpusat pada buku dan guru hanya menggambar bentuk bangun ruang tersebut di papan tulis, Proses pembelajaran saat ini dilakukan menggunakan media buku dan alat peraga seprti balok, lingkaran, kerucut yang tidak memiliki. Seiring dengan perkembangan teknologi pembelajaran dapat dibantu dengan penggunaan aplikasi media pembelajaran yang interaktif dan menarik perhatian siswa.[2]

Minat seseorang untuk mengikuti proses belajar mengajar pada lingkup pendidikan juga dipengaruhi oleh cara seorang pengajar dalam mempresentasikan materi dan menggunakan media pembelajaran pada ruang kelas. Selain bagaimana seorang pengajar mengusai aspek tersebut, pemilihan penggunaan media yang ditujukan untuk siswa juga harus diperhatikan kecocokannya. Untuk itu mengikuti perkembangan teknologi di era sekarang ini menjadi tuntutan.[3]. Melihat dari permasalahan di lapangan menunjukkan bahwa media yang digunakan masih kurang efektif dan inovatif untuk proses pembelajaran untuk siswa, maka dari itu peneliti bermaksud menggunakan media pembelajaran berbasis *Virtual Reality* untuk proses pembelajaran yang bertujuan untuk memberikan pengalaman baru bagi siswa dan memberikan sesuatu kegiatan yang menarik yang dimana siswa dapat merasa seolah-olah berada di dalam dunia nyata dengan menggunakan aplikasi *Virtual Reality* tersebut. Untuk itu dengan adanya media pembelajaran berbasis *Virtual Reality* ini diharapkan menumbuhkan kemampuan siswa dalam membayangkan bentuk benda dimaksud oleh guru. Serta siswa tidak mudah bosan dalam mengikuti pembelajaran di kelas. [4]

Bangun ruang adalah salah satu materi dalam mata pelajaran matematika yang membutuhkan alat peraga dalam proses pembelajarannya. Tanpa adanya alat peraga langsung, peserta didik hanya dapat melihat gambar dua dimensi nya saja melalui buku atau mengimajinasikan sendiri objek bangun ruang tersebut. Selain itu, tanpa adanya alat peraga tingkat minat belajar peserta didik pun menjadi kurang karena peserta didik tidak dapat melihat maupun merasakan objek bangun ruang secara nyata. Dengan demikian, dibutuhkan alat peraga dalam rangka membantu peserta didik untuk mempelajari juga memvisualisasikan bangun ruang. Namun, alat peraga yang ada saat ini di pasaran harganya terbilang cukup mahal, dapat rusak maupun hilang, peserta didik tidak dapat membawa pulang alat peraga tersebut, dan sudah tidak sesuai lagi dengan kondisi saat ini yang serba menggunakan teknologi.[5]

Seiring berkembangnya zaman, kini manusia mulai mengenal *virtual reality*. *Virtual reality* adalah sebuah konsep untuk menjelajahi dunia virtual. *Virtual reality*  bekerja dengan memanipulasi otak manusia sehingga seolah-olah merasakan berbagai hal yang *virtual* terasa seperti hal yang nyata. Bisa dibilang, *virtual reality* merupakan proses penghapusan dunia nyata di sekeliling manusia, kemudian membuat si pengguna merasa tergiring masuk ke dunia *virtual* yang sama sekali tak bersentuhan dengan dunia nyata.[6]

Berdasarkan permasalahan yang sudah diuraikan diatas, maka dibutuhkanlah suatu aplikasi untuk mengimplementasikan materi tentang bangun ruang matematika. Metode Pembelajaran akan lebih menarik karena dapat menampilkan bentuk maya 3 dimensi dari obyek yang diinginkan terhadap dunia nyata melalui kamera *smartphone*

android.[7]Hal ini telah dilakukan dan dicoba oleh beberapa peneliti terdahulu. Beberapa peneliti telah membuat aplikasi serupa dan terbukti efektif dalam menyampaikan materi bangun ruang kepada siswa. Diantaranya adalah adalah Suharso (2012) yang melakukan uji coba menggunakan aplikasi berbasis AR terbukti 85% guru menilai aplikasi yang digunakan lebih dapat membuat siswa paham terhadap bangun ruang dan 90% mampu menciptakan suasana baru yang lebih interaktif dalam pembelajaran matematika yang biasa terkesan membosankan bagi para siswa.[8]

#### **2. METODE PENELITIAN**

Metode Luther yaitu metode pengembangan multimedia yang dilakukan berdasarkan enam tahap yaitu Konsep (*Concept*), Perancangan (*Design*), Pengumpulan Bahan (*Material Collecting*), Pembuatan (*Assembly*), Pengujian (*Testing*), dan Pendistribusian (*Distribution*). [9]

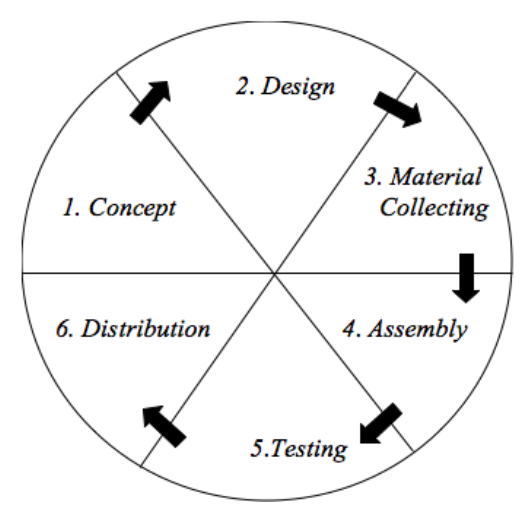

**Gambar 1.** Metode Luther

Berikut merupakan penjelasan terkait proses pada Metode Luther yang dapat dilihat pada gambar 1 di atas :

#### 1. *Concept*

Tahap konsep adalah tahap untuk menentukan tujuan dan siapa pengguna program. Selain itu menentukan macam aplikasi (presentasi, interaktif, dan lain lain) dan tujuan aplikasi (hiburan, pelatihan, pembelaran, dan sebagainya) harus berpengaruh pada nuansa multimedia sebagai pencerminan dari identitas organisasi yang mengingikan informasi sampai pada pengguna akhir. Dasar aturan untuk perancangan juga ditentukan pada tahap ini, misalnya ukuran aplikasi, target, dan lain-lain, output dari tahap ini biasanya berupa dokumen yang bersifat naratif untuk mengungkapkan tujuan projek yang ingin dicapai. Berdasarkan konsep multimedia yang akan dikembangkan, maka harus membuat deskripsi dari konsep yang akan dibuat.

## 2. Design (Perancangan)

Setelah merancang konsep, kemudian merancang isi mengenai apa yang akan disampaikan di aplikasi ini. Rancangan isi yang di masukan ke dalam informasi yang

#### *JIKSTRA Vol. 5, No. 02, Oktober 2023 p-ISSN :2715-887X e-ISSN: 2747-2485 Halaman. 45-57*

disampaikan harus sesuai dengan konsep yang disusun serta tidak menyimpang dari tujuan dibuatnya[10] aplikasi virtual reality bangun ruang ini.

a. Storyboard

Storyboard merupakan pengorganisasi grafik seperti sederan ilustrasi gambar atau text yang ditampilkan untuk keperluan visualisasi awal dari suatu file, animasi, atau media interaktif . perancangan storyboard akan menjadi acuan dalam pembuatan tampilan pada tahap implementasi

b. Struktur Navigasi

Struktur Navigasi yang digunakan adalah model hierarki dengan modifikasi sesungguhnya sesuai dengan tahap konsep yang akan dibuat, hasil dari perancangan struktur navigasi berupa diagram hierarki yang menggambarkan hubungan antar *scene*.

3. Material Collecting

Material Collecting adalah tahap dimana mengumpulkan bahan semua objek atau bahan multimedia dibuat berdasarkan sesuai dengan kebutuhan. Bahan-bahan tersebut bisa gambar, foto, animasi, video, audio dan lain-lain yang diperoleh secara gratis bisa melalui internet, Tahap ini dapat dikerjakan paralel dengan tahap assembly. Pada beberapa kasus, tahap material collecting dan tahap assembly akan dikerjakan secara linear tidak paralel.

#### 4. Assembly

Tahap *Assembly* (pembuatan) adalah tahap pembuatan semua objek atau bahan multimedia. Pembuatan aplikasi didasarkan pada tahap desain, tahap ini menggunakan berbagai aplikasi pendukung dalam pembuatan visualisasi, objek gambar, dan lainnya seperti aplikasi blender 3D, eclipse.

#### *5. Testing*

Tahap Testing Dilakukan setelah selesai tahap pembuatan (*assembly*) yaitu dengan menjalankan aplikasi/program. Tahap pertama dalam pengujian ini menggunakan alpha test yang mengujiannya dilakukan oleh pembuat atau lingkungan pembuatnya sendiri

#### *6. Distribution*

Tahapan dimana aplikasi disimpan dalam suatu media penyimpanan, kemudian didistribusikan kepada pihak pengguna.Pada tahap ini jika media penyimpanan tidak cukup menampung aplikasinya, maka dilakukan kompresi terhadap aplikasi tersebut, tahap ini juga disebut tahap evaluasi untuk pengembangan produk yang sudah jadi agar menjadi lebih baik, hasil evaluasi dapat digunakan sebagai masukan untuk tahap concept pada produk selanjutnya.

## **3. HASIL DAN PEMBAHASAN**

#### **Hasil**

Tampilan dari aplikasi *Virtual Reality* Bangun Ruang ( Balok, Kubus, Dan Bola) Menggunakan Aplikasi *Blender* dan *Unity 3D* Dengan Menggunakan *VR Box* :

1. Tampilan Menu pada Aplikasi *Virtual Reality* Bangun Ruang

Pada tampilan menu aplikasi *Virtual Reality* Bangun Ruang terdapat beberapa pilihan menu yaitu, Menu untuk Mulai VR, Menu untuk Informasi Rumus, Dan Menu untuk Keluar.

Berikut tampilan menu pada Aplikasi *Virtual Reality* Bangun Ruang :

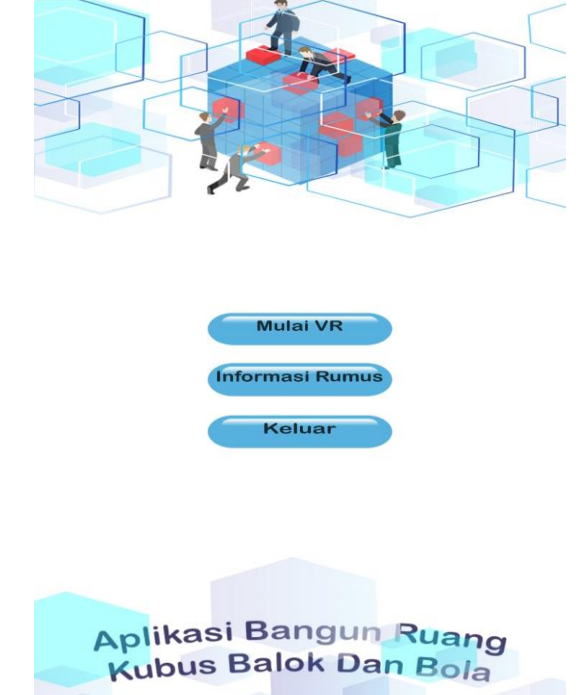

**Gambar 2.** Tampilan Menu pada Aplikasi *Virtual Reality* Bangun Ruang Pada gambar 2 diatas tombol Mulai VR adalah tombol yang dapat memulai pengalaman realitas *virtual* (VR) di mana pengguna dapat menjelajahi ide bangun ruang dalam lingkungan yang menarik. Tombol Informasi Rumus adalah tombol yang dapat memberikan informasi tentang rumus-rumus yang berkaitan dengan bangun ruang, seperti rumus untuk menghitung volume atau luas permukaan. Tombol Keluar adalah tombol yang digunakan untuk meninggalkan aplikasi sebagai contoh. Pada gambar 2 di atas merupakan Tampilan Menu pada Aplikasi *Virtual Reality* Bangun Ruang

2. Tampilan objek bangun ruang pada Aplikasi *Virtual Reality* Bangun Ruang

Pada Aplikasi *Virtual Reality* Bangun Ruang jika pengguna ingin melihat objek yang terdapat pada aplikasi, Pengguna dapat memilih tombol Mulai VR pada menu aplikasi. Pada menu ini pengguna dapat melihat bangun ruang (balok, kubus, dan bola) dan dapat melihat sisi sisi dari bagun ruang tersebut.

Berikut tampilan Objek pada Aplikasi *Virtual Reality* Bangun Ruang :

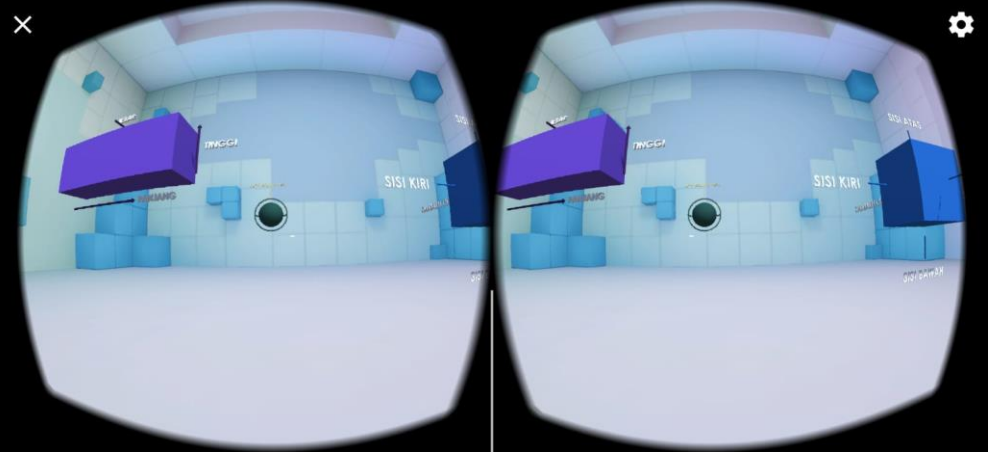

**Gambar 3.** Tampilan Objek pada Aplikasi *Virtual Reality* Bangun Ruang

Balok berwarna ungu memiliki label tinggi, panjang, dan lebar untuk membantu pengguna memahami proporsi dan orientasi balok dalam ruang tiga dimensi. Ada bangun ruang lain yaitu kubus berwarna biru muda di sekitar balok, membuatnya seperti mereka mengambang di ruang virtual. Selain itu, teks menunjukkan sisi kiri, sisi kanan, sisi atas, sisi bawah, sisi depan, dan sisi belakang yang berisi informasi atau instruksi tambahan untuk membantu pengguna memahami konsep geometri bangunan ruang tersebut. Dan ada bangun ruang balok berwarna hijau dengan teks luas permukaan bola, dan luas permukaan ½ bola, sebagai intruksi untuk pengguna memahami konsep geometri bangun ruang tersebut sebagai contoh. Pada gambar 3 di atas merupakan Tampilan Objek pada Aplikasi *Virtual Reality* Bangun Ruang.

## **Cara Kerja Aplikasi**

Pada bagian ini penulis akan menjelaskan cara aplikasi bekerja, yaitu sebagai berikut : 1. Instal aplikasi yang telah dikirimkan penulis kepada pengguna Berikut merupakan tampilan proses penginstalan aplikasi :

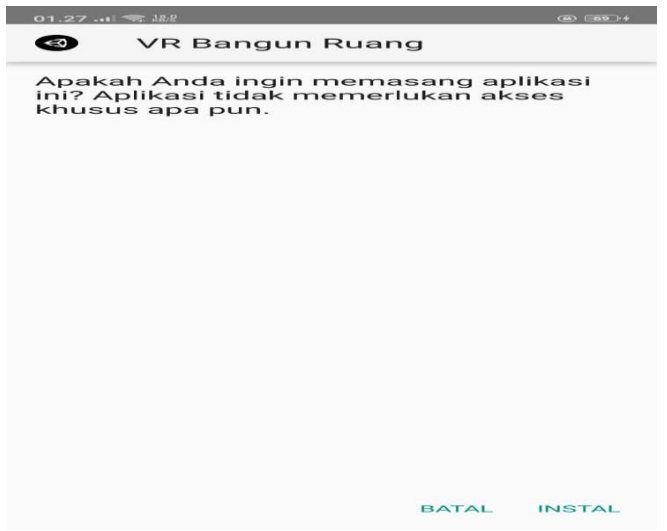

**Gambar 4.** Tampilan Proses Penginstalan

Gambar tersebut menunjukan proses peninstalan atau pemasangan aplikasi VR Bangun Ruang tersebut, ada tombol batal yang memungkinkan pengguna untuk membatalkan proses penginstalan jika di inginkan sebagai contoh. Pada gambar 4 di atas merupakan tampilan proses penginstalan aplikasi tersebut.

Berikut merupakan proses lanjutan penginstalan pada aplikasi :

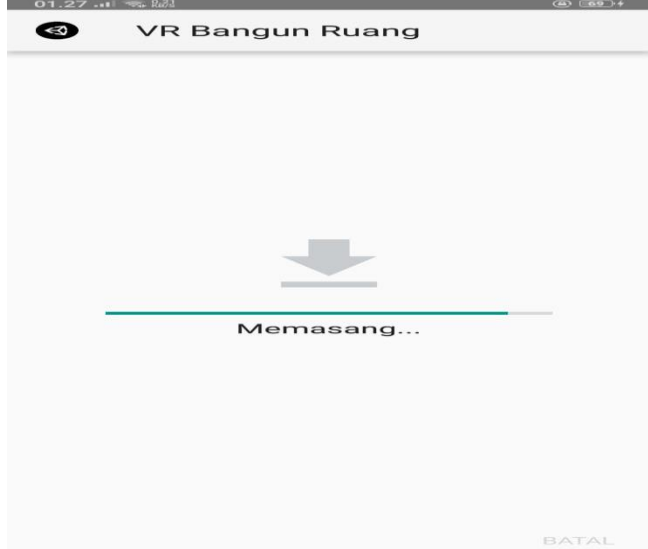

**Gambar 5.** Tampilan Proses Loading Penginstalan

Gambar 5 tersebut menampilkan proses *loading* penginstalan atau pemasangan aplikasi VR Bangun Ruang tersebut sebagai contoh. Pada gambar 5 di atas merupakan tampilan proses loading penginstalan aplikasi tersebut.

Berikut merupakan lanjutan setelah aplikasi selesai diinstal :

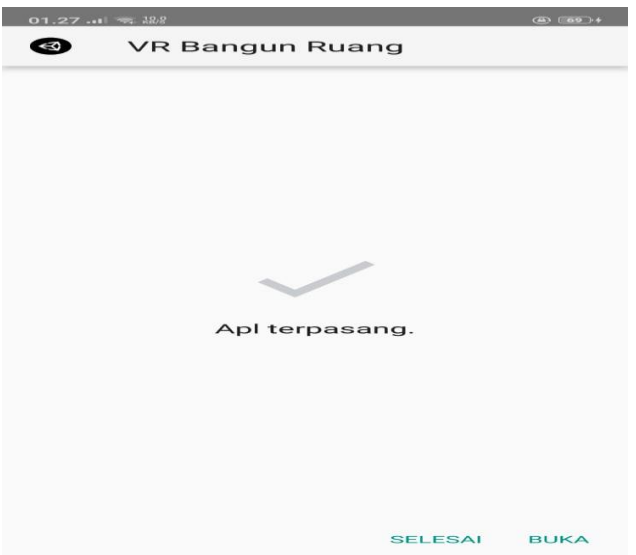

**Gambar 6.** Tampilan setelah selesai proses penginstalan

Gambar tersebut menampilkan proses *loading* penginstalan atau pemasangan aplikasi VR Bangun Ruang Tersebut sudah selesai atau berhasil di pasang, terdapat tombol buka untuk memungkinkan pengguna langsung membuka aplikasi tersebut sebagai contoh. Pada gambar 6 di atas merupakan tampilan setelah selesai proses penginstalan aplikasi.

*JIKSTRA Vol. 5, No. 02, Oktober 2023 p-ISSN :2715-887X e-ISSN: 2747-2485 Halaman. 45-57*

2. Klik aplikasi yang sudah selesai terinstal untuk membuka aplikasi Berikut merupakan tampilan icon aplikasi yang sudah terinstal :

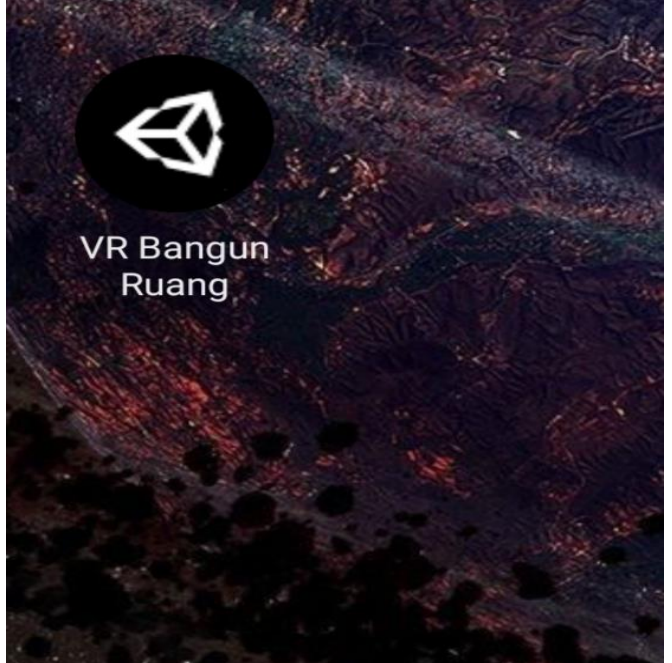

**Gambar 7.** Tampilan icon aplikasi

Gambar tersebut menampilkan icon dari Aplikasi VR Bangun Ruang Tersebut, tekan icon aplikasi tersebut untuk membuka Aplikasi VR Bangun Ruang yang sudah selesai terpasang pada seluler pengguna sebagai contoh. Pada gambar 7 di atas merupakan icon dari aplikasi *Virtual Reality* Bangun Ruang tersebut.

3. Tampilan menu setelah membuka aplikasi yang sudah terinstal Berikut tampilan menu setelah membuka aplikasi :

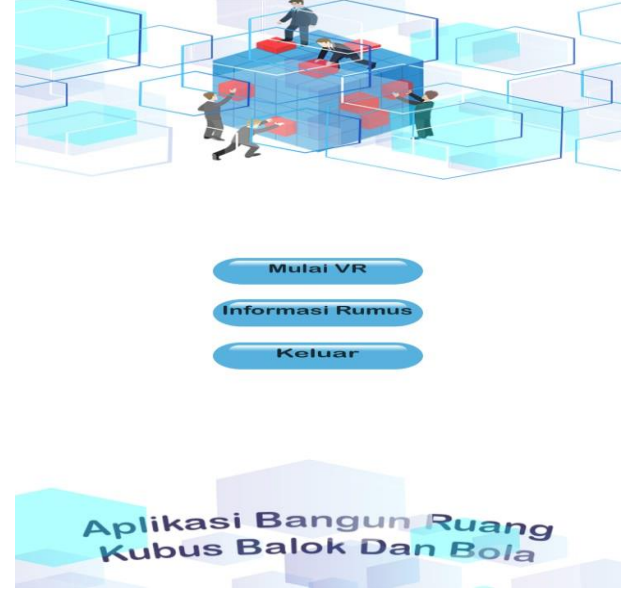

**Gambar 8.** Tampilan menu aplikasi

Gambar tersebut menampilkan tampilan menu dari Aplikasi VR Bangun Ruang Tersebut, pilih salah satu tombol untuk melanjutkan penggunaan aplikasi tersebut sebagai contoh. Pada gambar 8 diatas merupakan tampilan menu aplikasi tersebut.

4. Pengguna dapat melihat rumus volume bangun ruang pada aplikasi dengan memilih tombol Informasi Rumus yang terdapat di menu aplikasi

Berikut merupakan tampilan menu Informasi Rumus pada aplikasi :

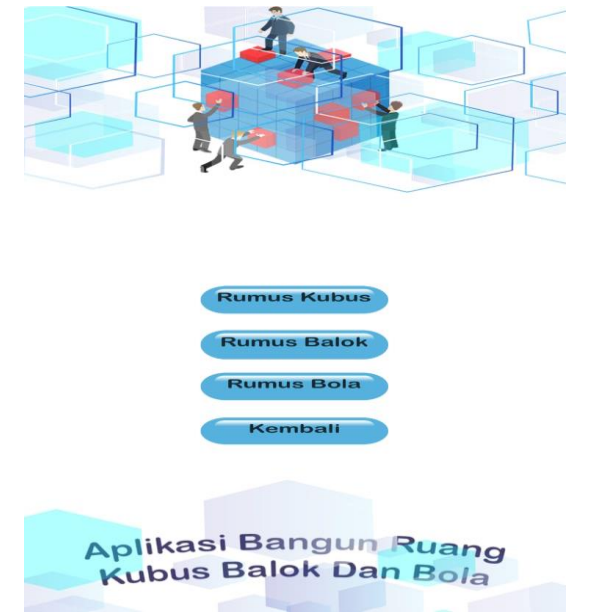

**Gambar 9.** Tampilan Menu Informasi Rumus

Gambar tersebut menunjukan jika pengguna memilih menu rumus maka aplikasi tersebut akan menampilkan rumus bangun ruang yang ada pada aplikasi tersebut sebagai contoh pada gambar 9 di atas merupakan tampilan menu informasi rumus pada aplikasi

5. Pengguna dapat melihat objek-objek yang terdapat pada aplikasi dengan memilih tombol Mulai VR yang terdapat di menu aplikasi

Berikut merupakan objek yang terdapat pada aplikasi :

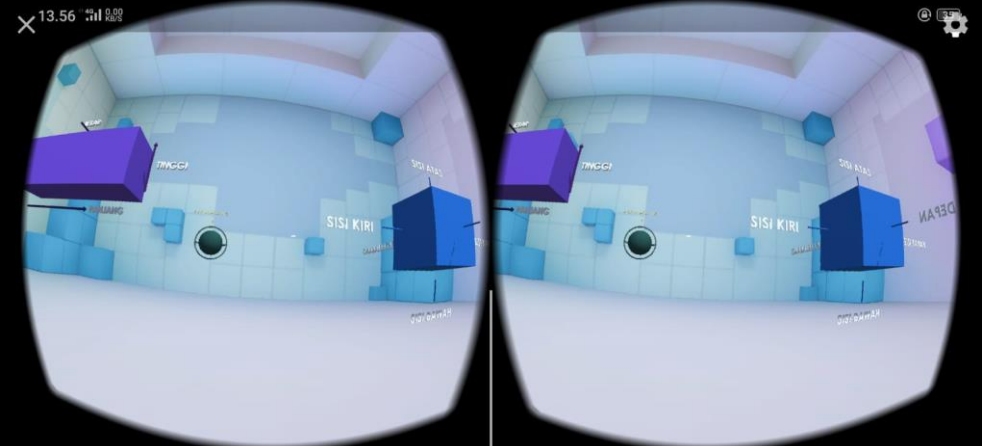

**Gambar 10.** Tampilan objek pada aplikasi

Gambar tersebut menunjukan jika pengguna memilih tombol Mulai VR pada menu maka aplikasi tersebut akan menampilkan objek-objek bangun ruang yang terdapat pada

#### *JIKSTRA Vol. 5, No. 02, Oktober 2023 p-ISSN :2715-887X e-ISSN: 2747-2485 Halaman. 45-57*

aplikasi tersebut sebagai contoh. Pada gambar 10 di atas merupakan tampilan objek pada aplikasi.

# **Pengujian Aplikasi**

Pengujian aplikasi menggunakan *blackbox* untuk mengdentifikasi input yang mungkin menyebabkan gangguan atau kegagalan pada sistem/apilkasi. Berikut adalah hasil dari pengujian terhadap aplikasi.

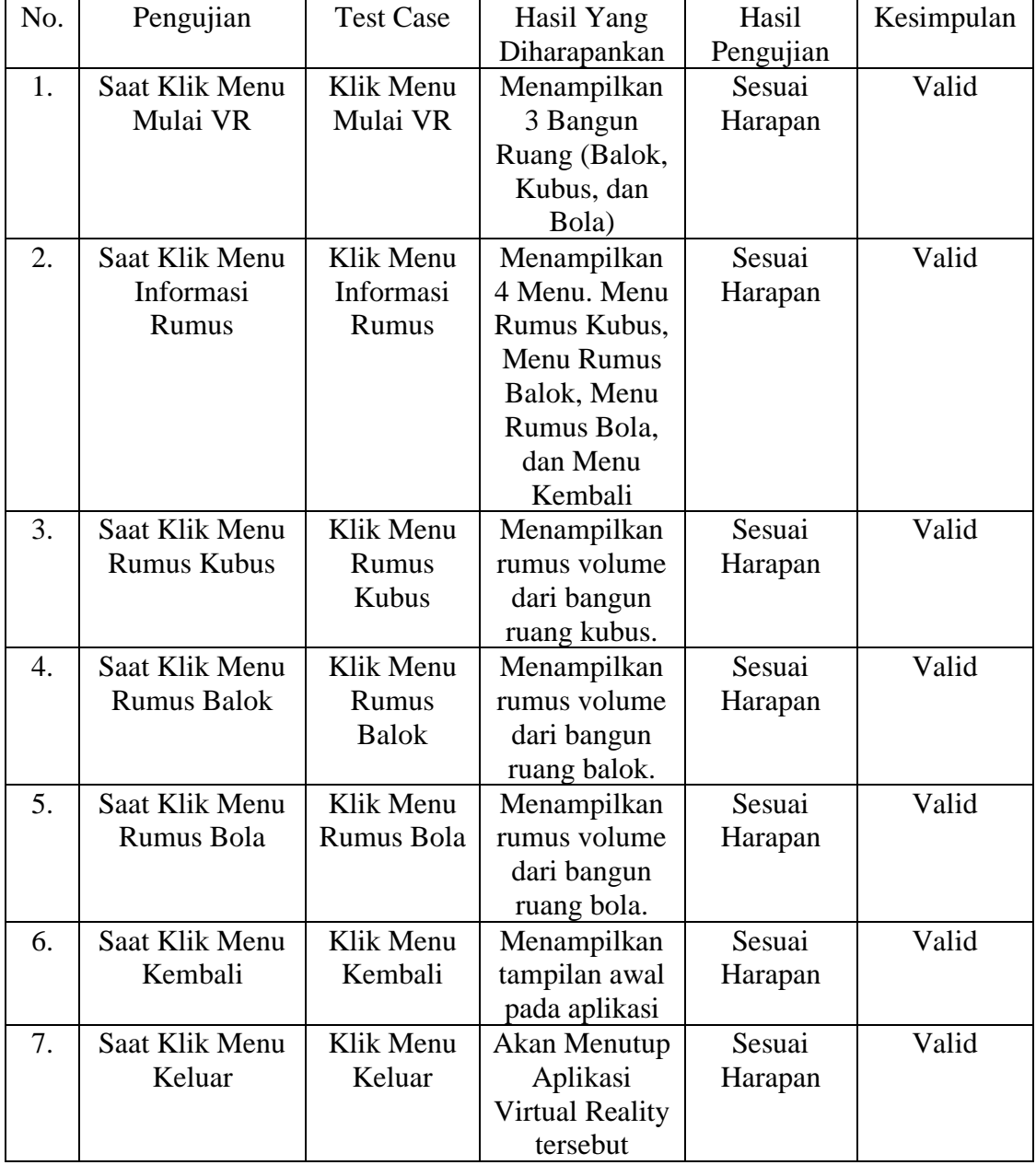

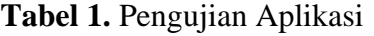

Dari tabel 1 diatas dapat dijelasakan bahwa semua tombol menu yang ada pada aplikasi dapat berjalan sesuai dengan harapan dan aplikasi dapat digunakan dalam pembelajaran bangun ruang.

### **4. KESIMPULAN**

Dalam penelitian ini, telah berhasil merancang dan mengembangkan aplikasi *virtual reality* yang memungkinkan pengguna memahami, memvisualisasikan, dan berinteraksi dengan bangun ruang (balok, kubus, dan bola) secara menyeluruh. Aplikasi-aplikasi ini menggunakan teknologi *virtual reality* untuk memberikan pemahaman konsep geometri yang lebih mirip dengan yang ada di dunia nyata. Beberapa kesimpulan dapat di ambil :

- 1. Jurnal ini menyoroti penerapan teknologi Virtual Reality (VR) dalam perancangan bangun ruang. Penggunaan aplikasi Blender dan Unity 3D membuktikan bahwa Virtual Reality dapat digunakan secara efektif untuk membuat simulasi ruang bangunan yang realistis.
- 2. Integrasi antara Blender dan Unity 3D membuktikan bahwa kombinasi alat desain dan pengembangan dapat memberikan hasil yang lebih baik dalam menciptakan pengalaman Virtual Reality yang mendalam. Keterampilan dan keahlian dalam kedua aplikasi tersebut menjadi kunci dalam merancang lingkungan Virtual Reality yang kompleks.
- 3. Aplikasi Virtual Reality memberikan pengalaman visual dan sensori yang mendalam, menciptakan lingkungan belajar yang lebih menarik bagi siswa. Dengan merasakan ruang secara virtual, siswa dapat mengembangkan pemahaman yang lebih baik tentang bangun ruang.

# *DAFTAR PUSTAKA*

- [1] F. Rozi, R. Ridlo Kurniawan, and F. Sukmana, "Pengembangan media pembelajaran pengenalan bangun ruang berbasis augmented reality pada mata pelajaran matematika," vol. 06, pp. 436–447, 2021.
- [2] D. Irmayanti *et al.*, "Rancang Bangun Aplikasi Pembelajaran Bangun Ruang Berbasis Augmented Reality," vol. 16, 2022.
- [3] A. Arifudin, D. Kuswandi, and Y. Soepriyanto, "Pengembangan Media Obyek 3 Dimensi Digital Sel Hewan Dan Tumbuhan Memanfaatkan Piramida Hologram Untuk MTS," vol. 2, no. 1, pp. 9–15, 2019.
- [4] I. M. Y. Pratama, I. G. P. Sindu, and G. S. Santyadiputra, "Pengembangan Aplikasi Virtual Reality Mengenal Macam-Macam Benda Di Sekitar Rumah Dalam Bahasa Inggris ( Studi Kasus : SD Cerdas Mandiri Denpasar )," vol. 8, pp. 544–553, 2019.

- [5] N. Alamsyah *et al.*, "Pembangunan Aplikasi Sebagai Media Pembelajaran Bangun Ruang Tingkat Sd / Smp Dengan Menggunakan," vol. 15, pp. 23–31, 2021.
- [6] D. Gustina and N. Adetya, "Rancang Bangun Visualisasi 3D Sistem Pencernaan dengan Konsep Virtual Reality Berbasis Android," vol. 4, no. 74, pp. 103–110.
- [7] Z. Mubarok, "Perancangan Dan Pembuatan Aplikasi Pembelajaran Bangun Ruang 3D Berbasis Android Dengan Memanfaatkan Augmented Reality," vol. 2, pp. 29–38, 2019.
- [8] E. Kosasih, "Pedadidaktika : Jurnal Ilmiah Pendidikan Guru Sekolah Dasar Rancang Bangun Aplikasi Media Pembelajaran Bangun Ruang Berbasis Teknologi Augmented Reality untuk Siswa Sekolah Dasar," vol. 7, no. 4, pp. 219–233, 2020.
- [9] A. Pandhu, D. Prayogha, M. R. Pratama, M. Luther, K. Kunci, and M. Luther, "Implementasi Metode Luther Untuk Pengembangan Media Pengenalan Tata Surya Berbasis Virtual Reality," vol. 1, no. 1, pp. 1–14, 2020.
- [10] A. Maulana, V. Rosalina, and E. Safaah, "Implementasi Teknologi Virtual Tour Perpustakaan Menggunakan Metode Pengembangan Multimedia Development Life Cycle ( MDLC )," vol. 7, no. 1, pp. 1–6, 2020.